# ZB-Pro Professional 2.4GHz Network Management Tool

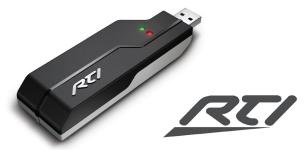

### FEDERAL COMMUNICATIONS COMMISSION NOTICE

This equipment has been tested and found to comply with the limits for a Class B digital device, pursuant to Part 15 of the FCC Rules. These limits are designed to provide reasonable protection against harmful interference in a residential installation.

This equipment generates, uses, and can radiate radio frequency energy and, if not installed and used in accordance with the instructions, may cause harmful interference to radio communications. However, there is no guarantee that interference will not occur in a particular installation.

If this equipment does cause harmful interference to radio or television reception, which can be determined by turning the equipment off and on, the user is encouraged to try to correct the interference by one or more of the following measures:

- Reorient or relocate the receiving antenna.
- Increase the separation between the equipment and the receiver.
- Connect the equipment into an outlet on a circuit different from that to which the receiver is connected.
- Consult the dealer or an experienced radio/TV technician for help.

This device complies with Part 15 of the FCC Rules. Operation is subject to the following two conditions:

- This device may not cause harmful interference. 1.
- This device must accept any interference received including 2. interference that may cause undesired operation.

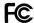

FC (ED)

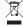

117 612 914

Contains: FCC ID: MMURTI 1300

Contains: IC (Canada): 3166A-RTI1300

### **DISCLAIMER**

All rights are reserved. No part of this document may be photocopied, reproduced, or translated without the prior written notice of Remote Technologies Incorporated.

The information contained in this document is subject to change without notice. Remote Technologies Incorporated shall not be liable for errors or omissions contained herein or for consequential damages in connection with the furnishing, performance, or use of this guide.

Microsoft, Windows, Windows XP® and Windows Vista® are registered trademarks of Microsoft Corporation.

Zigbee® is a registered trademark of the Zigbee Alliance.

ZB-Pro, Integration Designer, and the RTI logo are registered trademarks of Remote Technologies Incorporated.

Other brands and their products are trademarks or registered trademarks of their respective holders.

Copyright © 2009 Remote Technologies Incorporated All rights reserved.

# **ZB-Pro**

Professional 2.4GHz Network Management Tool

### INTRODUCTION

The ZB-Pro is a Professional Network Management Tool for use with Remote Technologies Inc. 2.4GHz wireless Zigbee® networks. Attached to a standard USB port of a PC, the ZB-Pro communicates with ZM-24 Transceiver Modules wirelessly via 2.4GHz RF. It can be used for several purposes which are enabled automatically by the specific Integration Designer® software function that is being used.

Some of these functions include:

- Downloading firmware into a ZM-24 2.4GHz Transceiver Module.
- Downloading network configuration into a ZM-24 2.4GHz Transceiver Module.
- Troubleshooting Zigbee® wireless networking issues.

### PRODUCT CONTENTS

Contents within the box include the following items:

- One (1) ZB-Pro 2.4GHz Network Management Tool.
- One (1) ZB-Pro Operations Guide.
- One (1) 6" USB A-A extension cable.

### **SOFTWARE REQUIREMENTS**

The recommended minimum system requirements needed to run the *Integration Designer®* software are as follows:

 Windows XP®, Windows Vista® or later version Microsoft operating system.

### **FEATURES**

The ZB-Pro incorporates many features that enable it to assist with the setup of the RTI 2.4GHz Zigbee® network.

- Updates the firmware in the ZM-24 Transceiver Module.
- Downloads network configuration data into a ZM-24.
- Designed to aid Zigbee® wireless network troubleshooting.
- No external power supply is required. Power is derived directly from the USB port.
- Feedback LEDs confirm various operations.
- Compact, rugged design.
- Available only to professional systems integrators.
- Two year parts and labor warranty.

### **FEATURES**

### **PRODUCT REFERENCE**

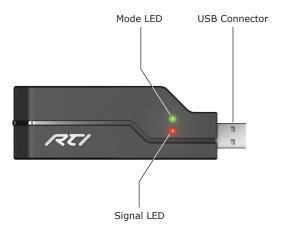

### **OPERATION**

Follow these steps to configure or update a ZM-24 Transceiver Module using the ZB-Pro:

- Insert the ZB-Pro into an available USB port of a PC running Windows XP® or higher.
- 2. Start the *Integration Designer*® software program.
- 3. Place the powered RTI ZM-24 Transceiver Module within 10 feet (3m) of the ZB-Pro.
- 4. Open the *Integration Designer*® "Communications" menu and click on the "Configure ZM-24 Wireless Repeater".
- Follow the *Integration Designer®* wizard instructions for the specific operation being performed.

### **OPERATION NOTES:**

 A longer USB extension cable may be used to bring the ZB-Pro closer to a ZM-24.

## **SPECIFICATIONS**

| Power<br>Requirements     | Powered directly from USB port             |
|---------------------------|--------------------------------------------|
| RF Frequency<br>Range     | 2.4 GHz                                    |
| Standards                 | IEEE 802.15.4                              |
| Operating<br>Temperature  | +32F to +122F (+0C to +50C)                |
| Operating<br>Humidity     | 5% to 95% non-condensing                   |
| Dimensions<br>(W x H x D) | 4.3" (109 mm) x 1.4" (35 mm) x .7" (16 mm) |
| Weight                    | 1.1 oz. (32 grams)                         |

All specifications subject to change without notice.

# **ZB-Pro**

# Professional 2.4GHz Network Management Tool

### **TROUBLESHOOTING**

If neither of the ZB-Pro LEDs illuminate while performing the specific Integration Designer® function follow these steps:

- 1. Ensure that the ZB-Pro is seated properly into the USB port. If necessary, use 6" USB A-A extension cable that is provided.
- Ensure that the ZB-Pro has been inserted into a powered USB port.
- Verify that your PC has the RTI USB driver installed. If you do not have the driver installed, use the rtiusb.exe installation file located in the Drivers folder located in the Integration Designer® program installation folder on your PC.
- 4. Reboot your PC.

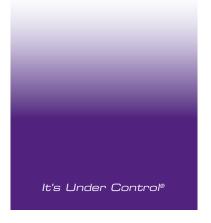

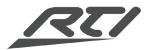

Remote Technologies Incorporated 5775 12th Avenue East, Suite 180 Shakopee, MN 55379

Tel: 952-253-3100 Fax: 952-523-3131 www.rticorp.com